## **Uruchomienie zdalnego dostępu do produktów Elsevier: Scopus, Science Direct.**

**I. Dostęp wymaga utworzenia konta użytkownika w Science Direct** (jeśli już je posiadasz przejdź do cz. **II**):

1) wejdź na stronę Science Direct – <www.sciencedirect.com>

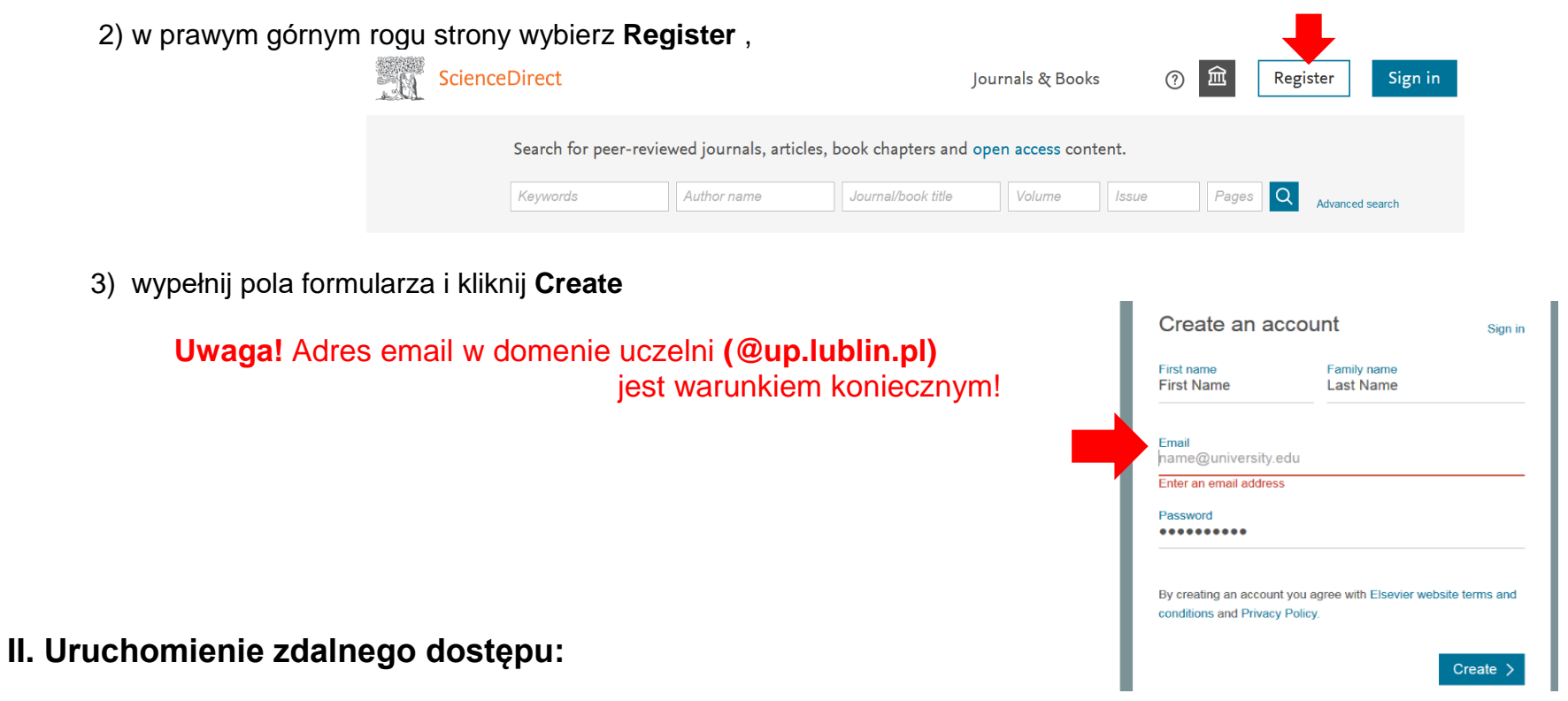

1) wejdź na [www.sciencedirect.com,](http://www.sciencedirect.com/) na dole strony kliknij **Remote access**.

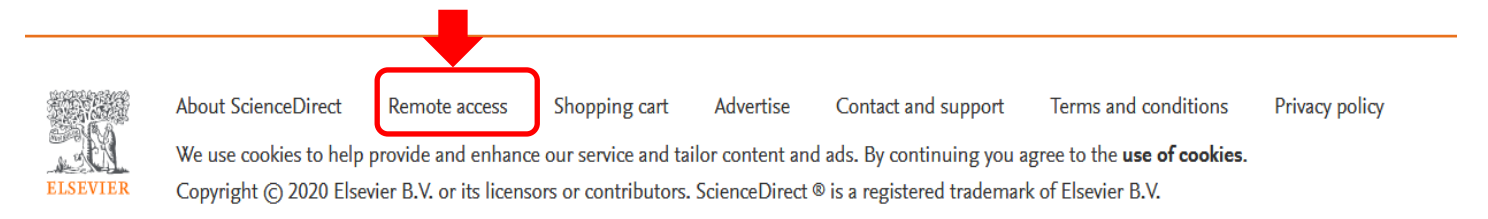

2) w zależności od wyświetlonego okna wprowadź adres mailowy(**A**) **LUB** wybierz nazwę uczelni z listy**(B**); kliknij **Continue**.

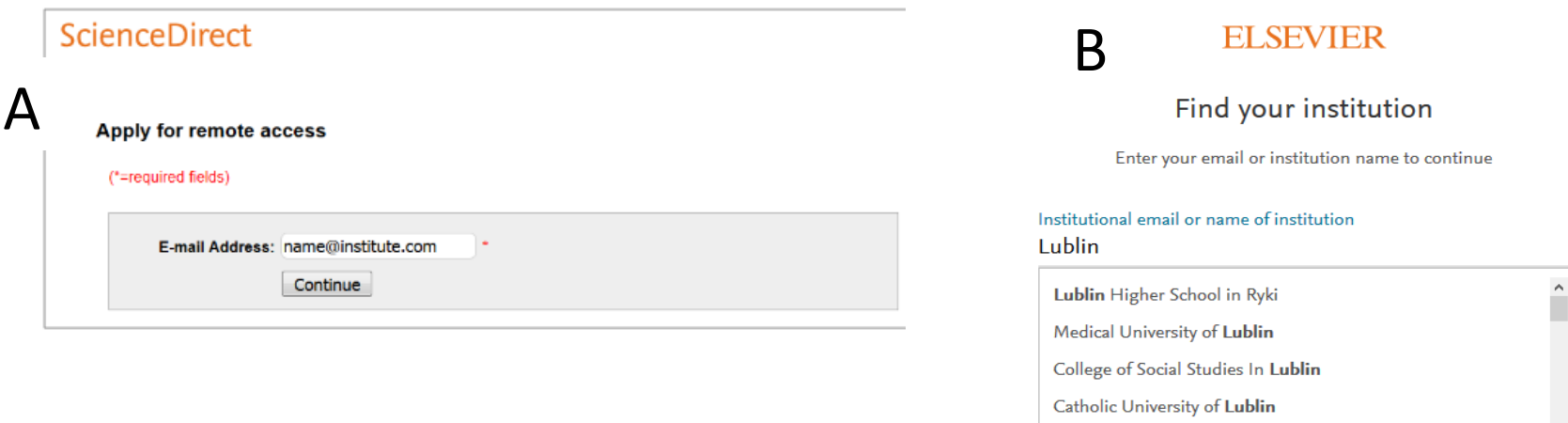

3) na adres mailowy zostanie przesłane potwierdzenie z linkiem aktywacyjnym; należy w niego **kliknąć**.

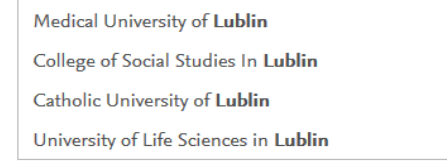

Continue

4) po zalogowaniu na konto użytkownika (ze strony [http://www.scopus.com](http://www.scopus.com/) lub [www.sciencedirect.com](http://www.sciencedirect.com/) ) otrzymujemy dostęp do zasobów\* **Elsevier** bez względu na urządzenie czy sieć z jakiej korzystamy.

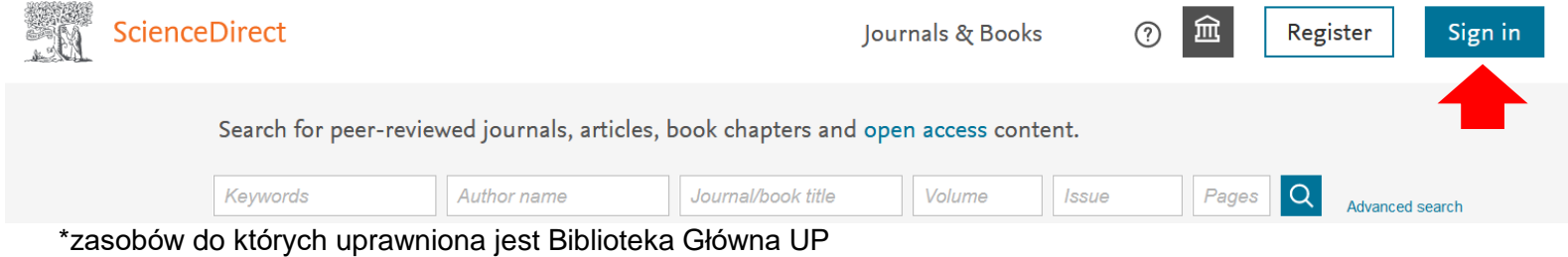

 $\times$ 

 $\ddot{\phantom{0}}$ 

Can't find your institution? Refine your search. Use city or country name to narrow down the results.